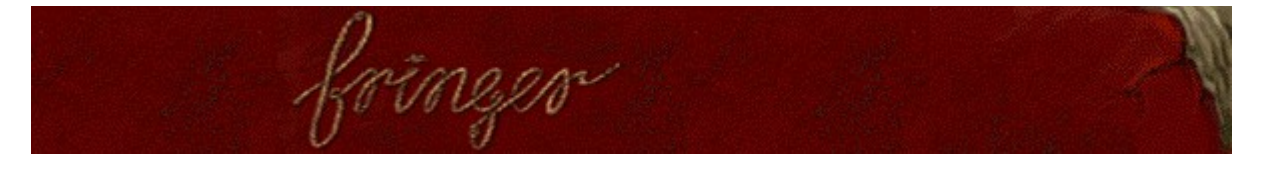

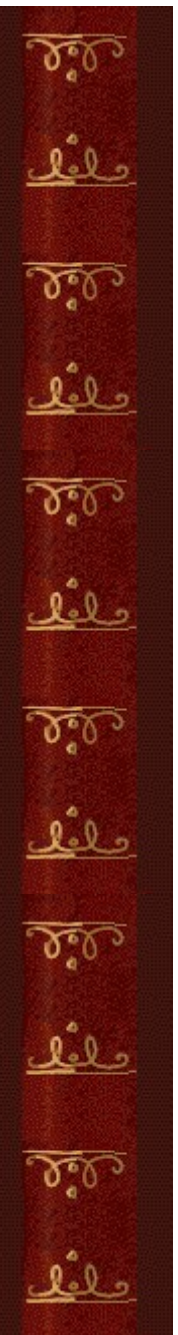

# **Objectifs**

Débarrassez-vous des cordes en les dénouant. Elles disparaissent lorsqu'elles ne comportent plus de noeuds. Lorsque toutes les cordes ont disparu, vous passez à l'écran suivant. La barre coulissante horizontale pousse les noeuds vers le bas. Le jeu se termine lorsque un noeud atteint le bas de l'écran.

# **Voir aussi**

Règles du jeu

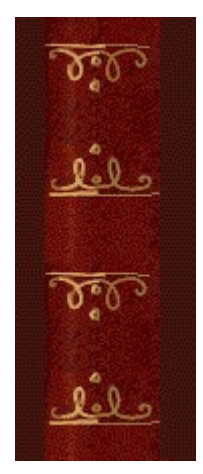

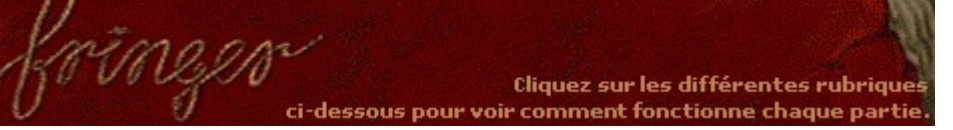

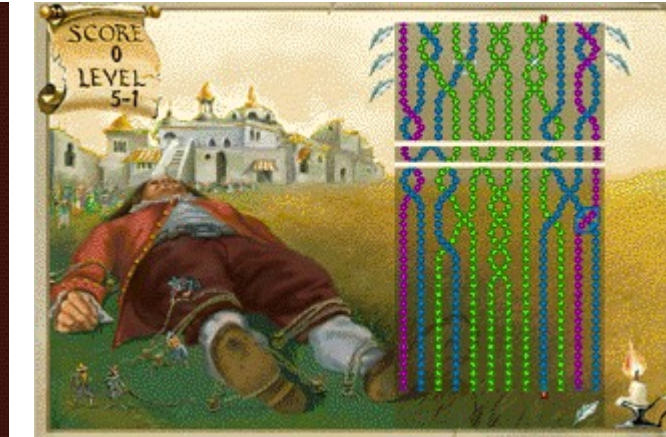

 $\mathfrak{F}_\mathbb{C}^\bullet$ حلفك  $\mathcal{A}^{\mathcal{U}}$ علفك  $\delta$ علفك  $\Omega$ حلفك  $\mathcal{L}^{\bullet}_{\mathbb{C}}$ حلفك  $\mathfrak{I}^{\bullet}_{\mathfrak{I}}$ علفك

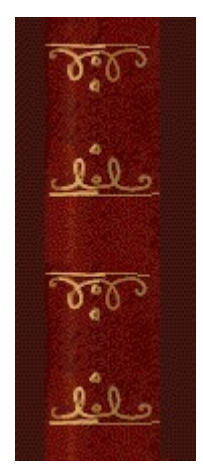

# **Score (Score) et Level (Niveau)**

Votre score actuel et le niveau que vous avez choisi.

Chaque niveau comprend 3 écrans. Il existe au total 9 niveaux, plus des niveaux de bonus (ceux-ci ne comprennent qu'un écran). Par exemple, lorsque vous lisez Level 2-3, cela signifie que vous êtes au niveau 2, écran 3.

### **Cordes**

Débarrassez-vous des cordes en les dénouant. Lorsque toutes les cordes ont disparu, vous passez à l'écran suivant de ce niveau.

### **Curseur**

Déplacez le curseur latéralement à l'aide des touches de direction **GAUCHE** et **DROITE**. Pour défaire les noeuds, appuyez sur la **barre d'espacement**, ou utilisez la touche de direction **HAUT**, lorsque le curseur se trouve sur un noeud. Chaque fois que vous faites ou défaites un noeud, le curseur change d'orientation et de couleur. L'orientation et la couleur du curseur indiquent le type de noeud que vous pouvez défaire.

Le curseur bleu vous oriente vers la droite  $\bullet$  et permet de défaire les noeuds dont la corde de droite est au premier plan .

Le curseur rouge vous oriente vers la gauche et permet de défaire les noeuds dont la corde de gauche est au premier plan

Les deux types de curseur permettent de défaire les noeuds de même couleur.

# **Barre coulissante horizontale**

La barre coulissante horizontale repousse les noeuds vers le bas de l'écran. Plus le niveau de jeu est élevé, plus la barre descend vite. Le jeu se termine lorsque un noeud atteint le bas de l'écran.

# **Bonus**

Les bonus apparaissent sous forme de petites icônes sur le côté de l'aire de jeu. Les bonus peuvent être utilisés pour défaire les noeuds que vous ne pouvez plus défaire. Pour obtenir des points de bonus, défaites les noeuds  $\frac{36}{100}$  qui

scintillent.

# **Bougie**

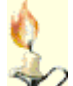

 Saisissez l'occasion de supprimer une corde du jeu pendant que la bougie brûle à l'écran. Reliez la corde au sommet de laquelle se trouve un point rouge  $\frac{1}{2}$  au point rouge situé à la base en nouant ou dénouant la corde iusqu'à ce qu'elle relie les deux points.

# **Points rouges**

Saisissez l'occasion de supprimer une corde du jeu pendant que la bougie brûle à l'écran. Reliez la corde au sommet

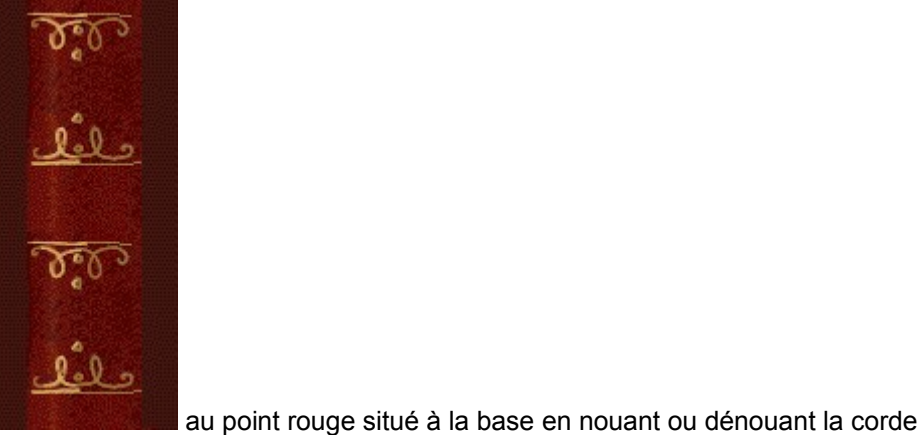

de laquelle se trouve un point rouge<br>jusqu'à ce qu'elle relie les deux points.

# **Pistolet**

Le pistolet vous indique la direction du noeud que vous pouvez faire ou défaire.

Lorsque le pistolet pointe vers la gauche **de la contenu de la contenu de la conte** de gauche est au

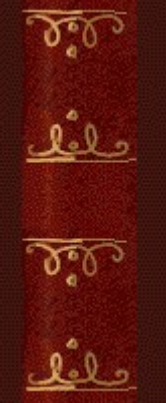

premier plan **de la corde de la corde droite est au premier plan.** Ou créer un noeud dont la corde droite est au premier plan.

Lorsque le pistolet pointe vers la droite  $\overline{A}$ , vous ne pouvez que défaire les noeuds dont la corde de droite est au

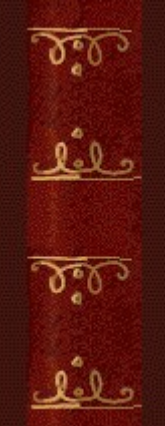

premier plan **and the set of the set of the conductation**, ou créer un noeud dont la corde gauche est au premier plan.

# **Noeud scintillant**

Défaire les noeuds scintillants vous permet d'accumuler des points de bonus.

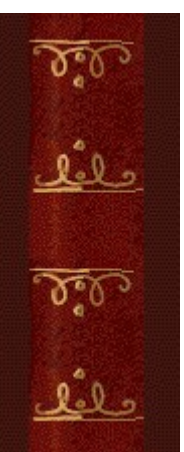

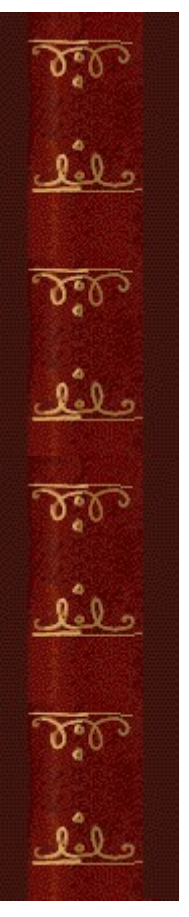

# **Règles du jeu**

Débarrassez-vous des cordes en les dénouant.

- · Utilisez les touches de direction **GAUCHE** et **DROITE** pour déplacer le curseur latéralement.
- · Pour défaire un noeud, appuyez sur la **barre d'espacement** ou sur la touche de direction **HAUT**.
- · Le curseur doit se trouver sur un noeud pour le défaire.

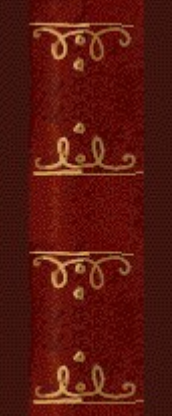

Un curseur incliné vers la droite vous vous permet de défaire les noeuds dont la

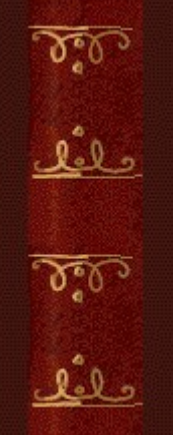

corde de droite se trouve au premier plan

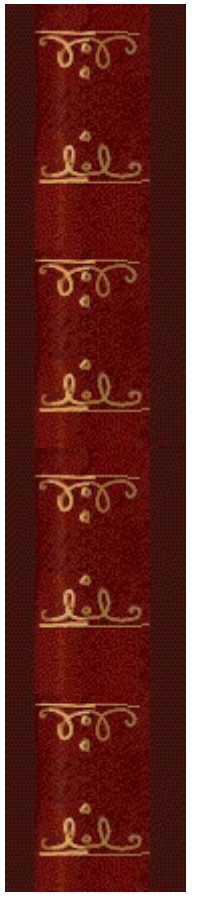

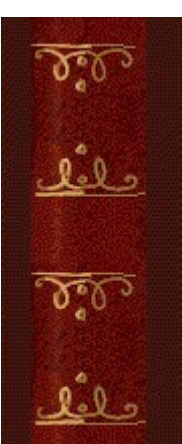

Un curseur incliné vers la gauche vous vous permet de défaire les noeuds dont

la corde de gauche se trouve au premier plan

Les deux types de curseur permettent de défaire les noeuds de même couleur. Supprimez toutes les cordes pour passer à l'écran suivant. Le jeu se termine lorsque un noeud atteint le bas de l'écran.

## **Conseils**

- · Si vous ne parvenez pas à défaire un noeud, essayez d'en nouer ou d'en dénouer un autre, puis revenez au premier noeud. Chaque fois que vous nouez ou dénouez, le curseur change d'orientation. Vous pouvez également défaire des noeuds que vous ne pouvez pas atteindre grâce au bonus que vous avez obtenu en défaisant des noeuds scintillants.
- · Vous ne pouvez déplacer le curseur que latéralement. Le curseur se place automatiquement dans le sens de la hauteur sur ou sous un noeud selon qu'il est autorisé à nouer ou à dénouer.

## **Voir aussi**

**Objectifs** 

Écran du jeu

Conseils et stratégies

Commencer une partie, faire une pause et quitter

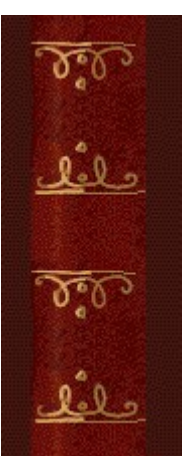

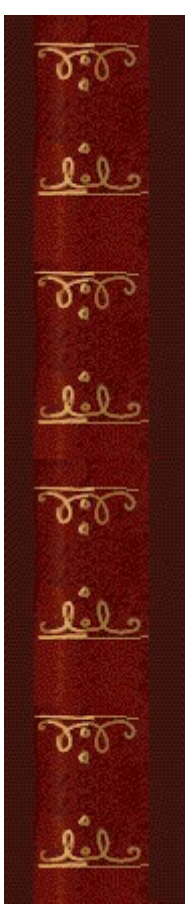

# **Utiliser un bonus**

Les bonus permettent de dénouer.

- **1** Placez le curseur sous un noeud que vous ne pouvez pas défaire et appuyez sur la touche **TABULATION** ou sur la touche de direction **BAS**. Le curseur change alors d'orientation et vous autorise à dénouer.
- **2** Vérifiez bien que le curseur se trouve sur le noeud que vous voulez défaire, et appuyez sur la **barre d'espacement**. La touche **TABULATION** seule ne vous permet pas de défaire un noeud.

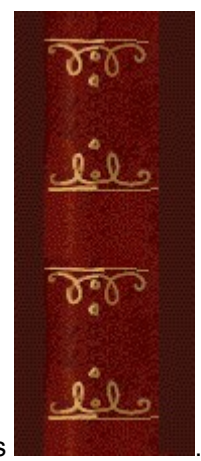

- · Accumulez des points de bonus en défaisant des noeuds scintillants .
- · Les bonus apparaissent sous forme de petites icônes sur le côté de l'aire de jeu. **Voir aussi**

Conseils et stratégies

 $\delta$ حلفك  $\delta$ عثق  $\delta$ علفك 

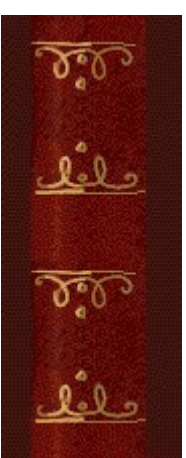

# **Commencer une partie, faire une pause et quitter**

# **Commencer une partie**

Dans le menu **Jeu**, cliquez sur **Nouveau** ou appuyez sur **F2**.

# **Faire une pause**

k

Dans la **barre de menus**, cliquez sur le menu **Pause!** ou appuyez sur **F3**. Cliquez sur  $\bullet$ **Action!** pour reprendre le jeu.

# **Quitter le jeu**

Dans le menu **Jeu**, cliquez sur **Quitter**. k

# **Voir aussi**

# Règles du jeu

 $\delta$ حلفك  $\delta$ عثق  $\delta$ علفك 

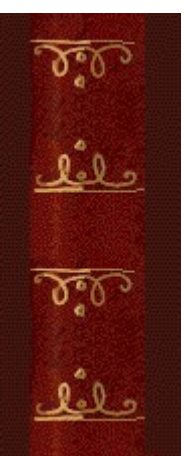

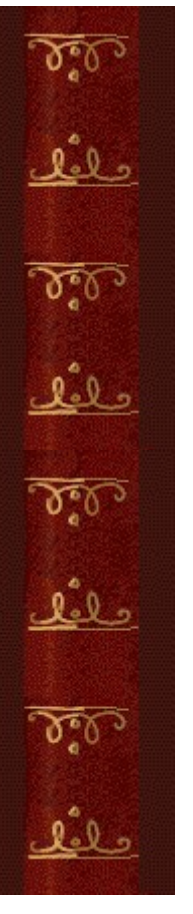

# **Conseils et stratégies**

Surveillez bien l'inclinaison et la couleur du curseur, le sens du noeud et la couleur des cordes.

- · Vous ne pouvez déplacer le curseur que latéralement. Le curseur se place automatiquement dans le sens de la hauteur sur ou sous un noeud selon qu'il est autorisé à nouer ou à dénouer.
- · L'orientation et la couleur du curseur indiquent le type de noeud que vous pouvez défaire.

lele

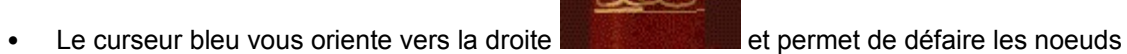

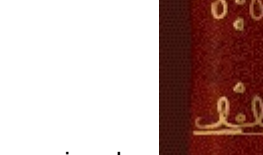

dont la corde de droite est au premier plan

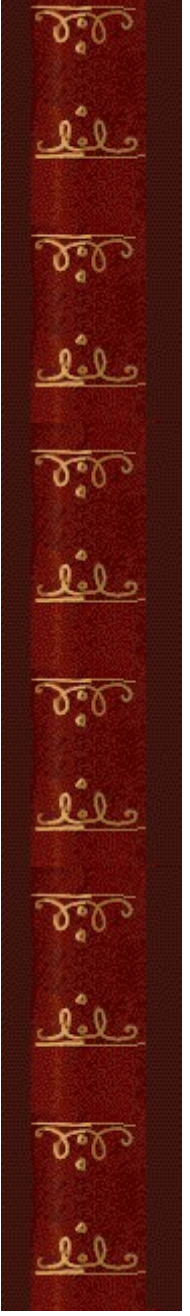

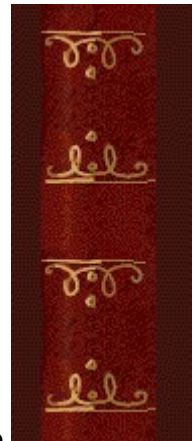

Le curseur rouge vous oriente vers la gauche **et permet de défaire les** 

noeuds dont la corde de gauche est au premier plan .

Les deux types de curseur permettent de défaire les noeuds de même couleur. Si vous ne parvenez pas à défaire un noeud, essayez d'en nouer ou d'en dénouer un autre, puis revenez au premier noeud.

- L'orientation du curseur change chaque fois que vous faites ou défaites un noeud. Par exemple, si vous voulez défaire un noeud dont la corde de droite est au premier plan alors que le curseur est rouge et incliné vers la gauche, il vous faudra faire ou défaire un noeud dont la corde de gauche est au premier plan au préalable.
- Lorsque vous formez des noeuds, essayez d'utiliser des cordes de même couleur. Vous pourrez toujours y revenir et défaire un noeud quelle que soit l'orientation du curseur.
- · Essayez dans un permier temps de défaire des noeuds qui impliquent des cordes de couleurs différentes. Les cordes de même couleur seront plus nombreuses à la fin et il vous sera plus facile de trouver des noeuds à défaire, quelle que soit l'orientation du curseur.

Utilisez vos bonus pour défaire des noeuds.

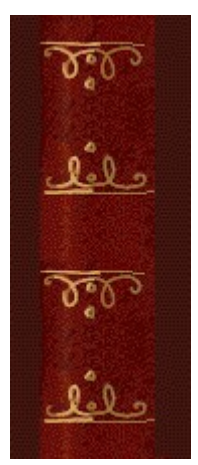

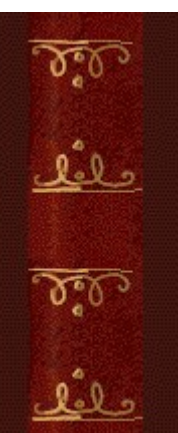

• Pour obtenir des points de bonus, défaites les noeuds qui scintillent.

· Les bonus apparaissent sous forme de petites icônes sur le côté de l'aire de jeu. Placez le curseur sous un noeud que vous voulez défaire et appuyez sur la touche

**TABULATION** ou sur la touche de direction **BAS**. Le curseur change alors d'orientation. Pour défaire un noeud, appuyez sur la **barre d'espacement**. La touche **TABULATION** seule ne vous permet pas de défaire un noeud.

· Chaque bonus obtenu vaut 30 points, mais n'essayez pas de thésauriser – n'hésitez pas à les utiliser pour rester en vie !

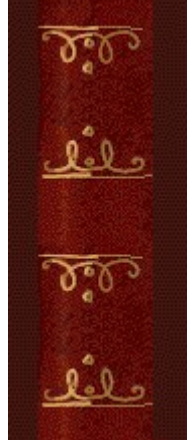

Saisissez l'occasion de supprimer une corde du jeu pendant que la bougie brûle à

l'écran.

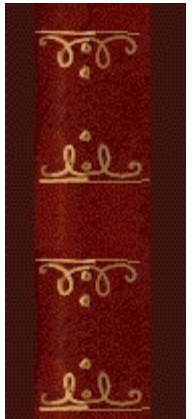

• Reliez la corde au sommet de laquelle se trouve un point rouge **and the set of the set of the set of the set of the set of the set of the set of the set of the set of the set of the set of the set of the set of the set o** rouge situé à la base en nouant ou dénouant la corde jusqu'à ce qu'elle relie les deux points.

Lorsqu'un pinceau apparaît, vous pouvez appuyer sur la touche **ENTRÉE** pour changer la combinaison de couleurs des cordes. Cela peut vous être très utile lorsque le curseur ne vous permet pas d'agir sur les noeuds de ces cordes.

· Soyez prudent dans l'utilisation des pinceaux. Si, par exemple, les cordes sont de la même couleur, changer la combinaison des couleurs risque de rendre le jeu plus difficile au lieu de le simplifier.

Fringer comporte 9 niveaux, plus des niveaux de bonus. Chaque niveau (sauf les niveaux de bonus) comportent 3 écrans. Vous pouvez changer le niveau de démarrage au lieu de commencer au début. Plus le niveau est élevé, plus il y a de couleurs différentes pour les cordes et plus la barre coulissante horizontale descend vite.

**Voir aussi**

Règles du jeu

Écran du jeu

**Score** 

 $\delta_{\rm s}$ علفك  $\overline{\mathcal{N}_e^0}$ حلفك  $\delta$ حلفك  $\delta$ حلفك  $\Delta^{\bullet}_{\epsilon}$ علفك  $\delta$ عفُع

# **Score**

Vous marquez des points lorsque vous éliminez des cordes et lorsque vous terminez un niveau. Les bonus inutilisés valent 30 points chacun à la fin du jeu.

# Points par corde éliminée

La valeur des cordes s'accroît aux niveaux supérieurs et lorsque le nombre de cordes de couleurs différentes sur l'aire de jeu augmente.

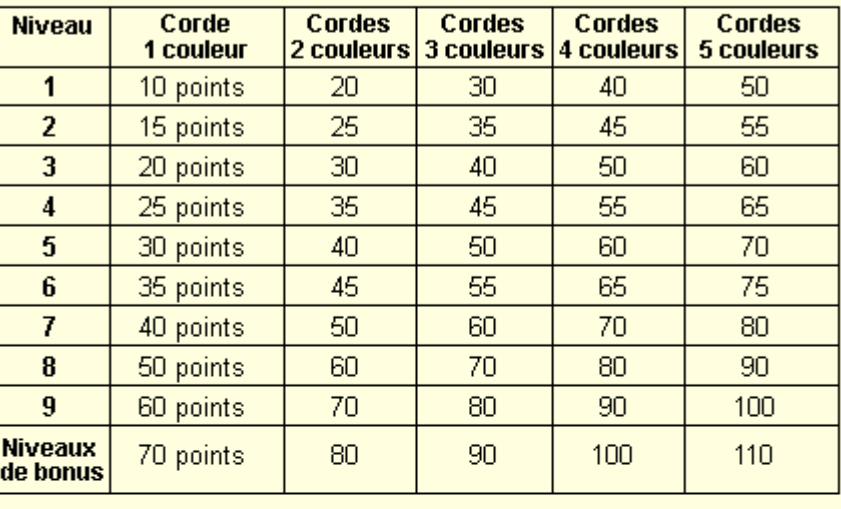

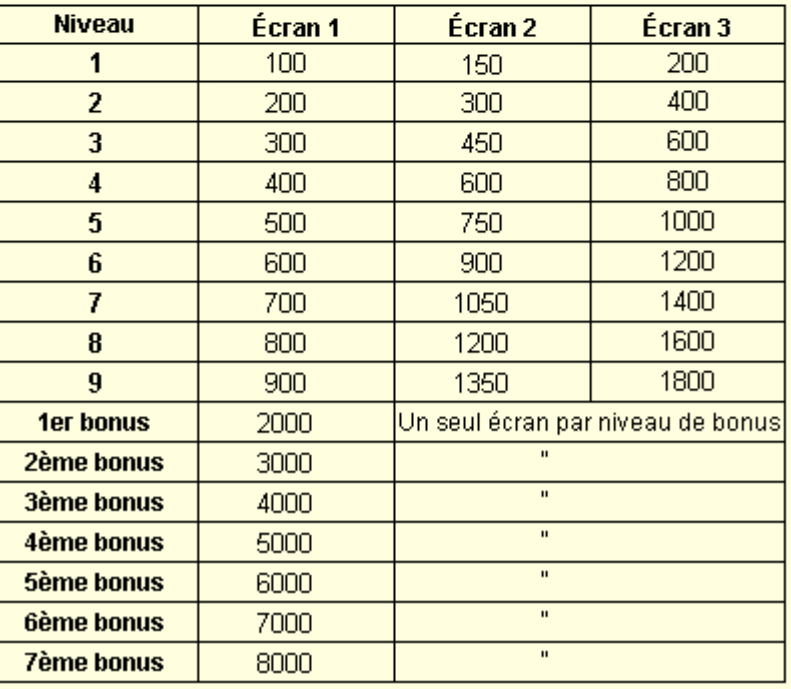

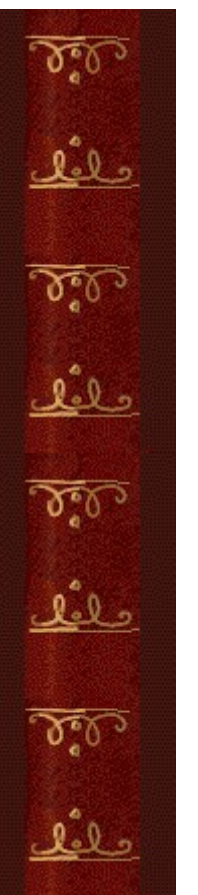

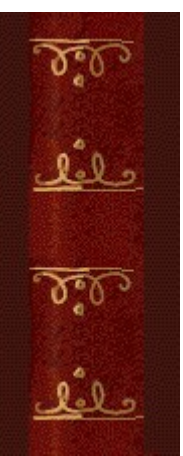

# **Options du jeu**

Vous pouvez personnaliser les options du jeu en modifiant le niveau de départ, en ajoutant le nom d'un joueur et en activant, ou désactivant, les cases à cocher Fond sonore et Effets sonores. Vous pouvez également remettre les meilleurs scores à zéro et activer ou désactiver les fonctions Aide succincte et Astuces.

**Cliquez sur l'option de votre choix :**

Changer le niveau de démarrage

Changer le nom du joueur par défaut

Activer/désactiver le fond sonore

Activer/désactiver les effets sonores

Activer/désactiver l'option Demander le nom du joueur

Remettre à zéro les meilleurs scores

Activer/désactiver l'aide succincte

Activer/désactiver les astuces

 $\delta$ حلفك  $\delta$ عثق  $\delta$ علفك 

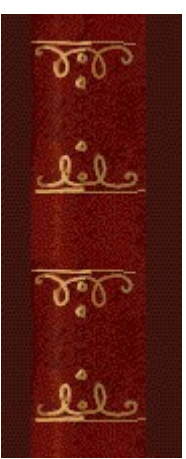

# **Changer le niveau de démarrage**

Fringer comporte 9 niveaux, plus des niveaux de bonus. Chaque niveau comporte 3 écrans, sauf les niveaux de bonus qui n'en comportent qu'un seul.

- **1** Dans le menu **Jeu**, cliquez sur **Options**.
- **2** Dans la zone **Niveaux** de la boîte de dialogue **Options de Fringer**, cliquez sur les flèches de direction haut et bas pour modifier le niveau de démarrage du jeu. Plus le niveau est élevé, plus il y a de couleurs différentes pour les cordes et plus la barre coulissante horizontale descend vite.

**Voir aussi**

 $\delta$ حلفك  $\delta$ عثق  $\delta$ علفك 

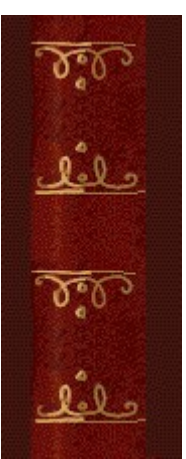

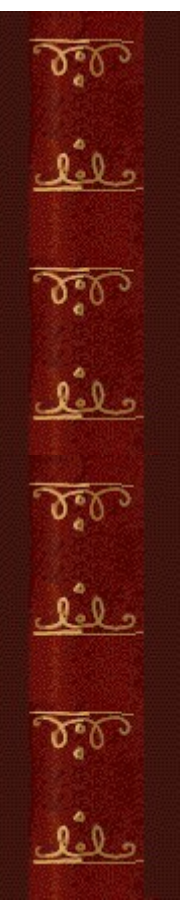

## **Changer le nom du joueur par défaut**

Vous pouvez modifier le nom qui apparaît par défaut dans la liste des **meilleurs scores**.

- **1** Dans le menu **Jeu**, cliquez sur **Options**.
- **2** Saisissez votre nom dans la zone **Veuillez saisir votre nom** de la boîte de dialogue **Options de Fringer**. Si vous souhaitez que le même nom apparaisse automatiquement dans la liste des **meilleurs scores** chaque fois que vous réalisez un score élevé, désactivez la case à cocher **Demander le nom du joueur**. Si vous souhaitez changer le nom qui apparaît dans la liste des **meilleurs scores** chaque fois que vous réalisez un score élevé, activez la case à cocher **Demander le nom du joueur**.

**Voir aussi**

Options du jeu

Demander le nom du joueur

 $\delta$ حلفك  $\delta$ عثق  $\delta$ علفك 

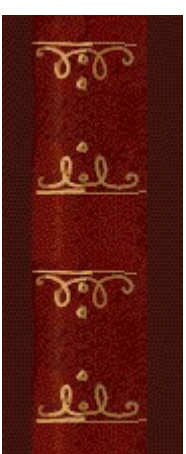

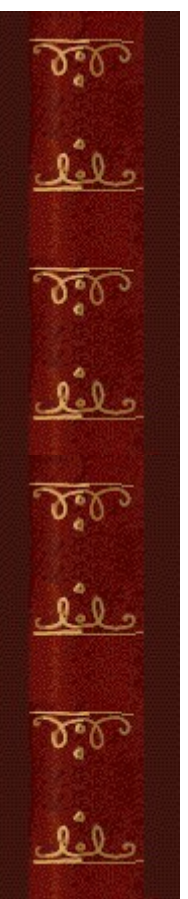

# **Activer/désactiver le fond sonore**

- **1** Dans le menu **Jeu**, cliquez sur **Options**.
- **2** Dans la boîte de dialogue **Options de Fringer**, cochez la case **Fond sonore**.

# **Voir aussi**

 $\delta$ حلفك  $\delta$ عثق  $\delta$ علفك 

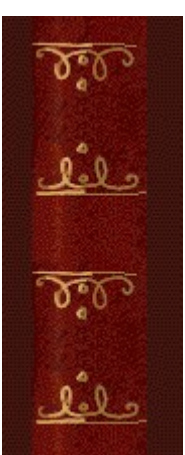

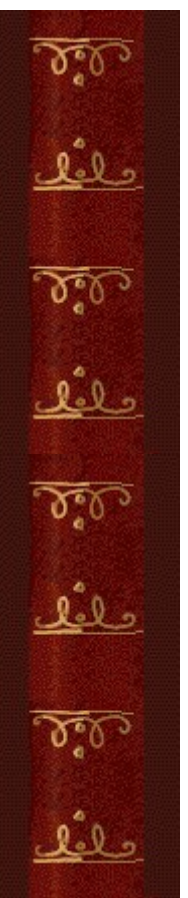

# **Activer/désactiver les effets sonores**

- **1** Dans le menu **Jeu**, cliquez sur **Options**.
- **2** Dans la boîte de dialogue **Options de Fringer**, cochez la case **Effets sonores**.

# **Voir aussi**

 $\delta$ حلفك  $\delta$ عثق  $\delta$ علفك 

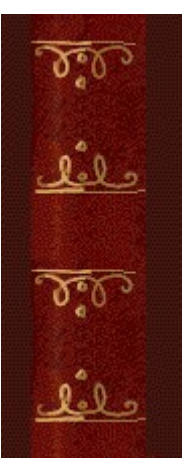

# **Activer/désactiver l'option Demander le nom du joueur**

Vous pouvez décider que votre nom apparaisse automatiquement dans la liste des **meilleurs scores** ou que votre nom soit saisi chaque fois que vous réalisez un score élevé.

- **1** Dans le menu **Jeu**, cliquez sur **Options**.
- **2** Dans la boîte de dialogue **Options de Fringer**, sélectionnez la case à cocher **Demander le nom du joueur** si vous souhaitez saisir un nom chaque fois que vous avez réalisé un score élevé. Désactivez la case à cocher si vous souhaitez que votre nom apparaisse automatiquement dans la liste des **meilleurs scores**.

**Voir aussi**

 $\delta$ حلفك  $\delta$ عثق  $\delta$ علفك 

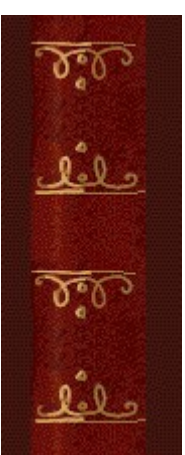

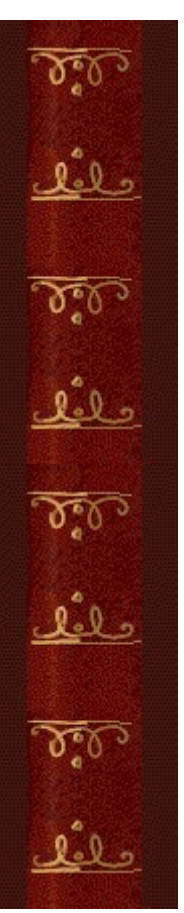

### **Remettre à zéro les meilleurs scores**

Lorsque vous rétablissez la liste des **meilleurs scores**, tous les scores qui y figurent sont remis à zéro.

- **1** Dans le menu **Jeu**, cliquez sur **Meilleurs scores**.
- **2** Dans la boîte de dialogue **Meilleurs scores sur Fringer**, cliquez sur **Rétablir**.

# **Voir aussi**

 $\delta$ حلفك  $\delta$ عثق  $\delta$ علفك 

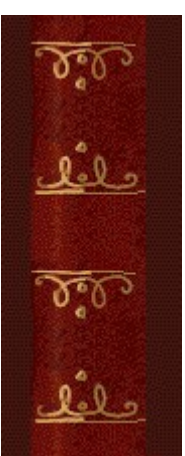

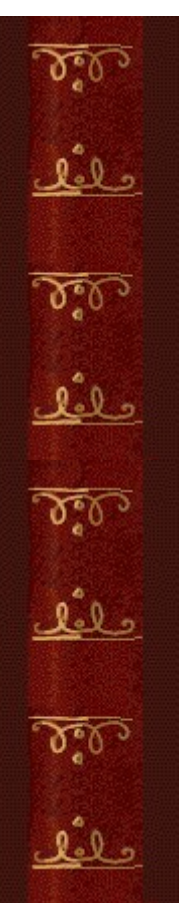

# **Activer/désactiver l'aide succincte**

L'aide succincte vous donne de brèves instructions sur le jeu, notamment sur les rubriques Objectifs et Règles du jeu.

- **1** Dans le menu **? (Aide)**, cliquez sur **Aide succincte**.
- **2** Dans la boîte de dialogue **Aide succincte de Fringer**, cochez la case **Ne pas afficher l'aide succincte au démarrage**.

## **Voir aussi**

 $\delta$ حلفك  $\delta$ عثق  $\delta$ علفك 

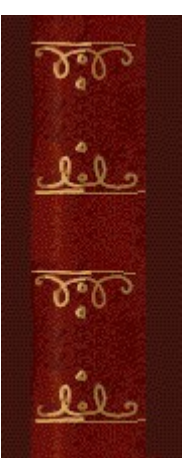

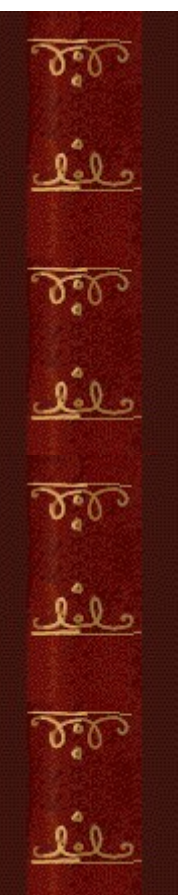

# **Activer/désactiver les astuces**

Les astuces fournissent des informations rapides sur les éléments-clés du jeu au fur et à mesure qu'ils apparaissent ainsi qu'à chaque changement de niveau.

- **1** Dans le menu **? (Aide)**, cliquez sur **Afficher les astuces**.
- **2** Lorsque la commande **Afficher les astuces** est cochée, les astuces seront affichées durant la partie. Dans le cas contraire, les astuces ne seront pas affichées.

# **Voir aussi**

 $\delta$ حلفك  $\delta$ عثق  $\delta$ علفك 

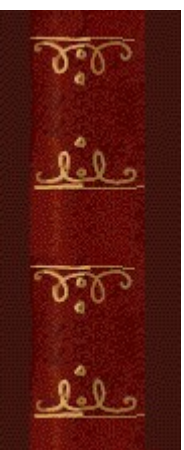

# **Remerciements**

# **Mir-Dialogue**

Chef de projet : Valeri Mirantsev Concept : Alexey Pajitnov, Vladimir Pokhilko Producteur : Andrey Novikov Responsable de la programmation : Nickolay Reshetnyak Programmeurs : Vadim Kuznetsov, Nadya Romanchuk Direction artistique : Marina Lenskaya Compositeur en chef : Igor Krasilnikov Responsable des tests logiciels : Yury Romanchuk Support technique : Sergey Pshenichnikov

## **Microsoft**

Producteur : Zachary M. Drake Concepteur du jeu : Alexey Pajitnov Responsable de la planification : Heather Burgess Chef de produit : Ann Martinson Responsable de la localisation du produit : Laurence K. Smith Responsable du support technique : Steven Kastner Responsables des tests logiciels : Steve Sanford, Matt Gradwohl, Eric Spunaugle Testeurs logiciels : Brian Hunt, Paul H. Gradwohl, Sean Kellogg Coordonnateur Béta : Andy Wood Concepteur du programme d'installation : David Shoemaker Concepteur de l'aide en ligne : Maximilien X. Klaisner Auteurs : Tricia Hoffman, Pamela Janello, Alexandra Shapiro Responsable éditorial : Amy Robison

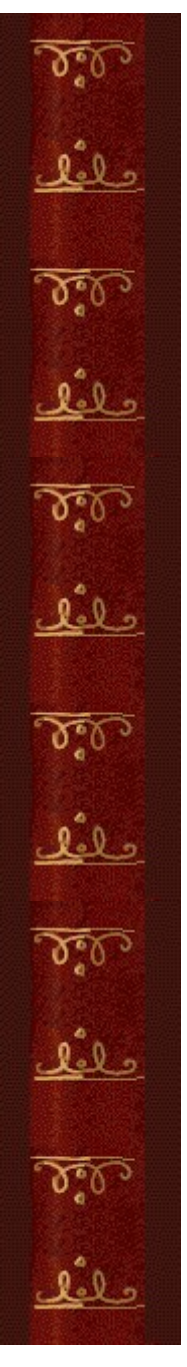

Direction artistique : Jennifer Epps Spécialiste Coffret à bijoux : Chris Lassen Spécialiste icônographie : Connie Braat Spécialiste utilisation : Sean Draine Direction : Stuart Moulder, Brian Bennink, Jo Tyo, Craig Henry, Ed Ventura

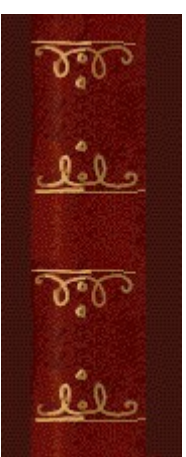

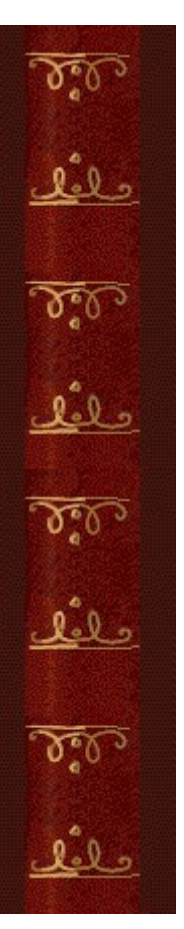

# **Support technique**

Pour toute assistance technique, veuillez contacter le fabricant de votre ordinateur. Les coordonnées de votre service technique se trouvent dans le manuel accompagnant votre ordinateur.

 $\delta$ حلفك  $\delta$ عثق  $\delta$ علفك